# Corriente directa y corriente alterna Guión para la elaboración de un programa para computadora

22

**Alfinio Flores Peñafiel** Lucia Monroy Benitez 1986

 $22$ 

# Dibujos de José Arturo Ramírez

f,

### CORRIENTE DIRECTA Y CORRIENTE ALTERNA GUION DIDACTICO

<u> 1980 - Johann Stoff, deutscher Stoff, der Stoff, der Stoff, der Stoff, der Stoff, der Stoff, der Stoff, der S</u>

<u> 1980 - Johann Barn, mars an t-Amerikaansk kommunist fan de Amerikaansk kommunist fan de Amerikaansk kommunist</u>

<u> 1980 - Jan James James James James James James James James James James James James James James James James Ja</u>

# 1 TEXTO

**SEP** 

### PANTALLA

### INSTRUCCIONES PARA IMAGEN EN PANTALLA Usar subrutina para logotipo SEP

 $2.7$ EXTO GRADO: Tercer año de secundaria **AREA: Ciencias Naturales** MATERIA: Física TEMA: Corriente alterna y corriente directa

**PANTALLA** 

INSTRUCCIONES PARA IMAGEN EN PANTALLA Aparece texto.

### 3 TEXTO

OBJETIVO:

El alumno explicará la diferencia entre corriente directa y alterna.

▎▄▟▗▎▄▄▗▄▄▝▘▀▝▋▅▐▅▗▄▄▟▝▙▀▞▄▄▗▄▄▄▓▅▚▖▄▗▄▄▄▄▄▄▄▄▄▄▄▄▄▄▄▄▄▄▄▄▄▄▄▄▄▄▄▄▄▄▄▄▄<br>▎▄▟▗▎▄▄▄▄▝▘▀▝▋▅▐▆▄▄▄▟▝▙▀▞▄▅▗▄▄▄▓▅▚▖▖▞▅▄▗▄▄▅▄▄▄▄▄▄▄▄▄

**PANTALLA** 

INSTRUCCIONES PARA IMAGEN EN PANTALLA Aparece texto.

- 4 TEXTO
- **CONTENIDO**
- 1) Repaso
- 2) Corriente directa
- 3) Corriente alterna
- $4)$  Fin

### **PANTALLA**

INSTRUCCIONES PARA IMAGEN EN PANTALLA Aparece texto. Opción de escoger.

### 5 TEXTO

**REPASO** 

Si por algún medio (frotamiento, acción química, magnetismo, etc.) creamos una diferencia de potencial eléctrico en un circuito,

PANTALLA

 $\frac{1}{2}$ 

### INSTRUCCIONES PARA IMAGEN EN PANTALLA.

Aparece REPASO, como título de seción. Aparece texto; remarcar con otrocolor diferencia de potencial eléctrico.

### 6 TEXTO

los electrones libres de los átomos del alambre se moverán hacia donde su energía potencial sea menor, generando una corriente eléctrica en el circuito.

**PANTALLA** 

INSTRUCCIONES PARA IMAGEN EN PANTALLA Aparece texto; remarcar con otro color corriente eléctrica.

7 TEXTO

**PANTALLA**  $[AC & DC 2, dibujo 2]$ 

### INSTRUCCIONES PARA IMAGEN EN PANTALLA

Aparece un circuito, en su interior algunas figuritas de átomos con sus eléctrones libres. Salen dos terminales del circuito a una caja, que es la que crea el V. La polaridad es - arriba y + abajo y corriente fluye de - a +. Que

Alterna 1 Directa, ILCE 5

 $\overline{2}$ 

aparezca dentro de la caja una V; que aparezcan flechas que simulen el movimiento de - a + (que se vea que se mueven en esa dirección) y aparezca la letra I ( I y las flechas de color).

#### 8 TEXTO

CORRIENTE DIRECTA

PANTALLA

INSTRUCCIONES PARA IMAGEN EN PANTALLA

### 9 TEXTO

Si la diferencia de potencial conserva siempre el mismo signo, los electrones se moverán siempre en la misma dirección y la corriente electrica fluirit siempre en un s61o sentido.

' -------------------------------------------------------------------

<sup>~</sup>PANTALLA

### INSTRUCCIONES PARA IMAGEN·EN PANTALLA

Aparece texto. Remarcar: "siempre el mismo signo", "misma dirección", "corriente e!éctrica" y "un sólo sentido".

### 10 TEXTO

PANTALLA  $[AC & DC 2, dibujo 2]$ 

### INSTRUCCIONES PARA IMAGEN EN PANTALLA

Aparece un circuito, en su interior algunas figuritas de átomos con sus e1éctrones libres. Salen dos terminales del circuito a una "caja negra", que es la que crea el V. La polaridad es (-) arriba y (+) abajo y la corriente fluye de - a +. Que aparezca dentro de la caja una  $V$ ; que aparezcan flechas que simulen el movimiento de - a + (que se vea que se mueven en esa dirección) y aparezca la letra I (de preferencia I y las flechas de color). Aparece un cronómetro (sin graduación), donde e1 avance de la manecilla es proporcional al coeficiente de V.

#### 11 TEXTO

## PANTALLA [AC & DC 2, dibujo 2]

### INSTRUCCIONES PARA IMAGEN EN PANTALLA

A continuación que aparezca dentro de la caja 2V (en lugar de V), que las flechas se muevan más aprisa y de distinto color, porque ahora tenemos 2I el lugar de I. Lo importante en que se vea que las flechas en una  $(V)$  y en la otra (2V) situación, van en la misma dirección. Que aparezca al pie de la figura I = Corriente eléctrica,  $V$  = Diferencia de potencial. Aparece un cronómetro (sin graduación), donde el avance de la manecilla es proporcional al coeficiente de V.

#### 12 TEXTO

 $\frac{1}{2} \sum_{i=1}^{2} \frac{1}{2}$ 

A este tipo de corriente se le conoce como **corriente directa**.

#### PANTALLA

INSTRUCCIONES PARA IMAGEN EN PANTALLA Aparece texto con **corriente directa** en letras de otro color

### 13 TEXTO

En los dos ejemplos el coeficiente de  $V(162)$  influyó en la rapidez con la que se movían los electrones. Podemos ahora nosotros escoger el coeficiente de V.

1) Dar el valor del coeficiente [K]

2) Continuar

#### PANTALLA

INSTRUCCIONES PARA IMAGEN EN PANTALLA

Aparece texto. Aparece opción. Si escoge 1) pasar a pantalla 16. Si escoge 2) pasar a pantalla 14.

4

14 TEXTO Dar el valor del coeficiente? Oprime C para continuar.

PANTALLA

 $[AC & DC 2, dibujo 2]$ 

INSTRUCCIONES PARA IMAGEN EN PANTALLA Aparece misma figura [AC & DC 2, dibujo 2]. A un iado la pregunta de cuánto vale V con un ? intermitente. Si se oprime C pasa a pantalla 16.

15 TEXTO

**PANTALLA** 

INSTRUCCIONES PARA IMAGEN EN PANTALLA

A continuación que aparezca dentro de la caja KV (donde K es el valor · numérico escogido), que las flechas se muevan con velocidad proporcional a K. Aparece un cronómetro (sin graduación), donde el avance de la manecilla es proporcional al coeficiente K. La figura permanece unos segundos hasta que se oprime RETURN regresa a pantalla 14.

16 TEXTO

Si para la corriente directa graficamos los valores de la corriente (I), medidos en ciertos instantes de tiempo 1, 2, 3, etc., obtendremos lo siguiente:

PANTALLA

INSTRUCCIONES PARA IMAGEN EN PANTALLA Aparece texto.

17 TEXTO

PANTALLA  $[AC & DC, dbu]$ 

**Service Comment** 

المعاملتين والواد

5

### INSTRUCCIONES PARA IMAGEN EN PANTALLA

Aparece figura [AC & DC, dbujo 1]. Para la gráfica, asegurarse que los ejes de coordenadas tengan sus flechitas y bien defeinidas sus variables con todo y unidades entre paréntesis. Aparecen primero los puntos  $(1, 1(1))$ ,  $(2,1(2)), (3,1(3))$  etc. y luego se dibuja una línea sobre los puntos, del color que pusimos las flechas para I en la pantalla 10.

### 18 TEXTO

#### PANTALLA

s fr

الأجوال

### INSTRUCCIONES PARA IMAGEN EN PANTALLA

Luego que pase lo mismo, pero para 21 (no borrar lo de I), dibujando ahora la línea del color de flechas de 2I en la pantalla 11.

19 TEXTO

Podemos ahora dar nosotros el voltaje y ver cuánta corriente pasa en cada tiempo.

Dar valor?

Oprime C para continuar.

PANTALLA

### INSTRUCCIONES PARA IMAGEN EN PANTALLA

Aparece texto. Opción para dar valor con un ? intermitente. Si se oprime C continuar pantalla 21.

20 TEXTO

**PANTALLA** 

### INSTRUCCIONES PARA IMAGEN EN PANTALLA

De acuerdo al valor que se haya dado en la opción anterior se grafica igual

que en el caso de la pantalla, a una altura proporcional. Terminada de trazar la recta se vuelve a preguntar. Si se da otro valor, graficar en la misma gráfica para comparar.

#### 21 TEXTO

Ya en la práctica ¿cómo sabemos qué sentido lleva la corriente?

### **PANTALLA**

INSTRUCCIONES PARA IMAGEN EN PANTALLA Aparece texto.

#### 22 TEXTO

 $\mathbb{C}^{\mathbb{Z}}$ 

Basta recordar que cargas de signo igual se repelen y cargas de signo contrario se atraen.

PANTALLA

INSTRUCCIONES PARA IMAGEN EN PANTALLA Aparece texto.

#### 23 TEXTO

Como los electrones tienen carga negativa (-), tienden a alejarse del polo negativo y a acercarse al positivo.

 $\mathcal{L}^{\pm}$ 

PANTALLA

INSTRUCCIONES PARA IMAGEN EN PANTALLA Aparece texto.

#### 24 TEXTO

El sentido de la corriente será entonces de  $(-)$  a  $(+)$ .

#### **PANTALLA**

### INSTRUCCIONES PARA IMAGEN EN PANTALLA Aparece texto.

### 25 TEXTO

### PANTALLA

[AC & DC 3, dibujo 1]

INSTRUCCIONES PARA IMAGEN EN PANTALLA Dibujar circuito. Que la polaridad sea (-) arriba y (+) abajo. Pintar flechas de color, una saliendo de (-) y otra entrando a (+). Una flecha que diga I.

#### 26 TEXTO

 $\frac{1}{2}$ 

Si invertimos la polaridad de la fuente de potencial, entonces la corriente circulará por el circuito en sentido contrario por el circuito.

**PANTALLA** 

### INSTRUCCIONES PARA IMAGEN EN PANTALLA

### 27 TEXTO

Los electrones van del polo  $(-)$  al polo  $(+)$ .

#### PANTALLA

INSTRUCCIONES PARA IMAGEN EN PANTALLA

28 TEXTO

PANTALLA

INSTRUCCIONES PARA IMAGEN EN PANTALLAY

8.

Alterna 1 Directa, ILCE 5

Aparece la misma figura que en la pantalla 25 sólo que los signos de la fuente de potencial aparecen invertidos, y las flechas van en sentido contrario. Pintar las flechas de color azul.

29 TEXTO

La gráfica de la corriente quedaría entonces así:

PANTALLA

INSTRUCCIONES PARA IMAGEN EN PANTALLA

30 TEXTO

### PANTALLA

INSTRUCCIONES PARA IMAGEN EN PANTALLA Aparece una gráfica parecida a [AC & DC, dibujo 1], sólo que la función es negativa en este caso. La gráfica de la función aparece del mismo color que las flechas de la pantalla 28 (azul). Cuando termina de aparecer la gráfica aparece un mensaje de oprimir C para regresar al contenido del programa.

 $9<sup>+</sup>$ 

Alterna 1 Directa, ILCE 5

-------------------------

### 31 TEXTO CORRIENTE ALTERNA

-------------------

### PANTALLA

### INSTRUCCIONES PARA IMAGEN EN PANTALLA Aparece texto como título.

### 32 TEXTO

La polaridad de la fuente de potencial determina la dirección de la corriente en el circuito.

PANTALLA

ginni<br>Soops

### INSTRUCCIONES PARA IMAGEN EN PANTALLA Aparece texto.

33 TEXTO

**PANTALLA** 

 $[AC & DC 3, dibujo 1]$ 

INSTRUCCIONES PARA IMAGEN EN PANTALLA Aparece figura de la pantalla 25.

### 34 TEXTO

Los electrones siempre van de (-) a (+). Así que si la polaridad de la fuente de potencial se invierte, el sentido en el que circulan los electrones cambia.

-----------------

**PANTALLA** 

 $\Delta\phi\to\pi\pi$  .

INSTRUCCIONES PARA IMAGEN EN PANTALLA

 $10<sup>°</sup>$ 

Alterna 2 Directa, ILCE 5

### **PANTALLA**

INSTRUCCIONES PARA IMAGEN EN PANTALLA Aparece figura de la pantalla 28

### 36 TEXTO

Si la diferencia de potencial en un circuito cambia alternadamente, los electrones se moverán primero en una dirección y luego en otra.

PANTALLA

an<br>Lihat

INSTRUCCIONES PARA IMAGEN EN PANTALLA

37 TEXTO

La corriente cambia de sentido alternadamente. A este tipo de corriente se le llama corriente alterna.

PANTALLA

INSTRUCCIONES PARA IMAGEN EN PANTALLA

Aparece texto. Resaltar corriente alterna con otro color.

### 38 TEXTO

PANTALLA

INSTRUCCIONES PARA IMAGEN EN PANTALLA

Aparecen alternativamente las figuras de las pantallas 33 y 35. Cambia la polaridad y cambian las flechas de color y sentido. Dar una señal auditiva cuando va a cambiar la polaridad.

Alterna 2 Directa, ILCE 5

### 39 TEXTO

Si la diferència de potencial cambiara de signo súbitamente, la gráfica para la corriente se vería así:

#### PANTALLA

### INSTRUCCIONES PARA IMAGEN EN PANTALLA Aparece texto.

### 40 TEXTO

a d

**PANTALLA** 

[AC & DC, dibujo 2]

### INSTRUCCIONES PARA IMAGEN EN PANTALLA

Aparece figura. Los colores de la gráfica deben corresponder a los colores \* de las flechas de la pantalla 38. . . .

 $\mathbf{r}$ 

-----------------------------------

#### 41 TEXTO

En la realidad, la diferncia de potencial V en el circuito no cambia de signo de golpe, sino que lo hace gradualmente.

PANTALLA

### INSTRUCCIONES PARA IMAGEN EN PANTALLA Aparece texto.

42 TEXTO

PANTALLA

 $[AC & DC, dibujo 3]$ 

### INSTRUCCIONES PARA IMAGEN EN PANTALLA

Aparece figura.

### 43 TEXTO

Esta variación gradual del voltaje ocasiona una variación gradual de la corriente de la siguiente forma:

G.

### PANTALLA

#### INSTRUCCIONES PARA IMAGEN EN PANTALLA

### 44 TEXTO

 $\frac{1}{2}$ 

**PANTALLA** [AC & DC 2, dibujo 1]

INSTRUCCIONES PARA IMAGEN EN PANTALLA Se van trazando simultáneamente las dos gráficas. Para la gráfica de I

\* poner los valores positivos con rojo, los negativos con azul.

### 45 TEXTO

A nivel atómico, esta variación de la diferencia de potencial se refleja en un movimienteo oscilatorio de los electrones, parecido al de un péndulo.

PANTALLA

INSTRUCCIONES PARA IMAGEN EN PANTALLA Aparece texto

### 46 TEXTO

PANTALLA [AC & DC 5, dibujo 1 y 2]

### INSTRUCCIONES PARA IMAGEN EN PANTALLA

an P

Aparece la gráfica de V de la pantalla 42 pero dibujado muy lentamente. Al mismo tiempo que se va dibujando aparecen los electrones moviéndose para un lado, primero lentamente y conforme aumenta V con velocidad mayor. Luego disminuye V y los electrones se mueven más lentamente hasta quedar detenidos cuando V vale 0. Luego los electrones se empiezan a mover en sentido contrario cuando V se hace negativo, cada vez más aprisa. Luego se mueven más despacio hasta que se detienen otra vez cuando V = 0. Repetir la oscilación un par de veces.

14

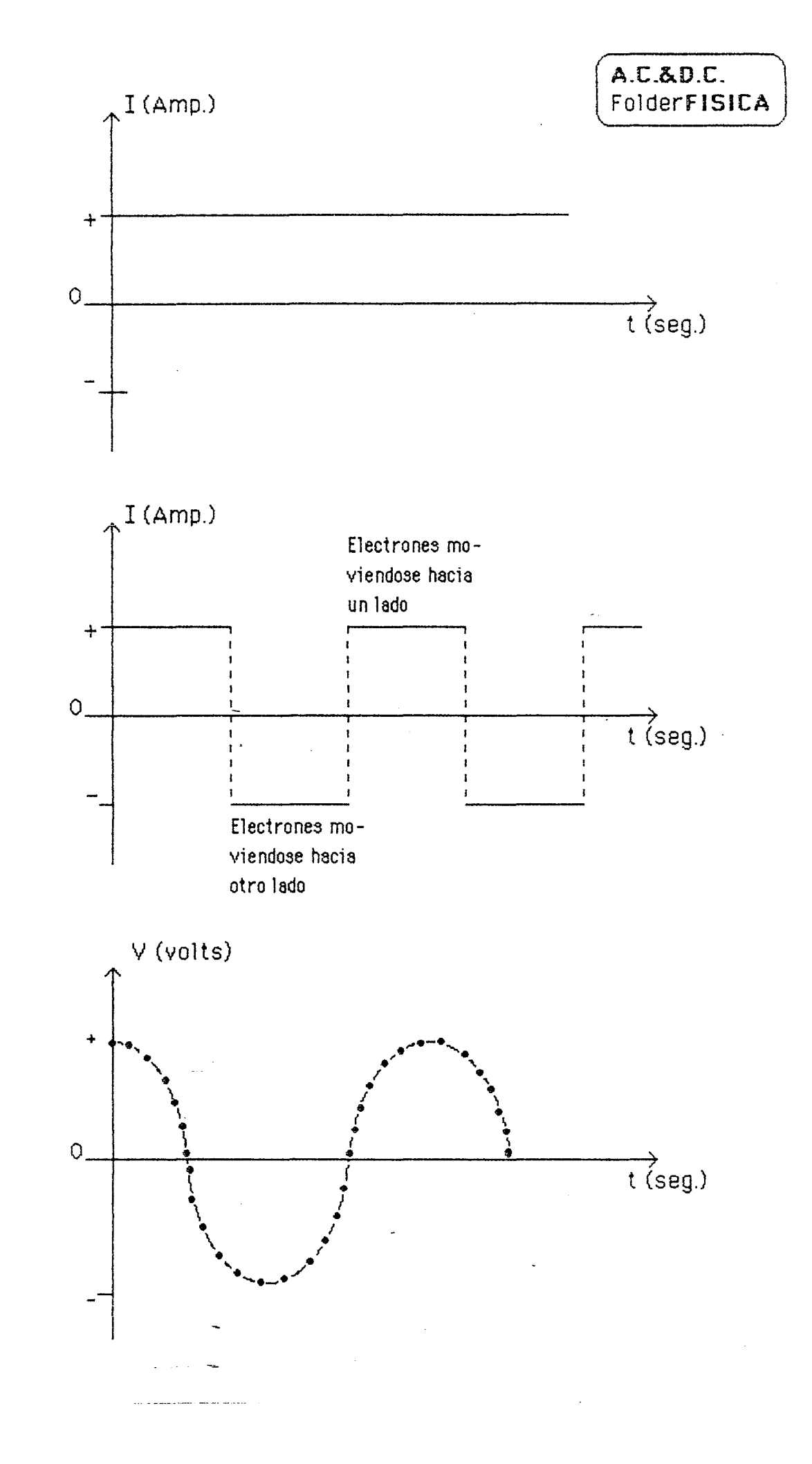

 $\sim 2.7$   $^{\prime\prime}$ 

A.C.&D.C.2<br>Folder FISICA

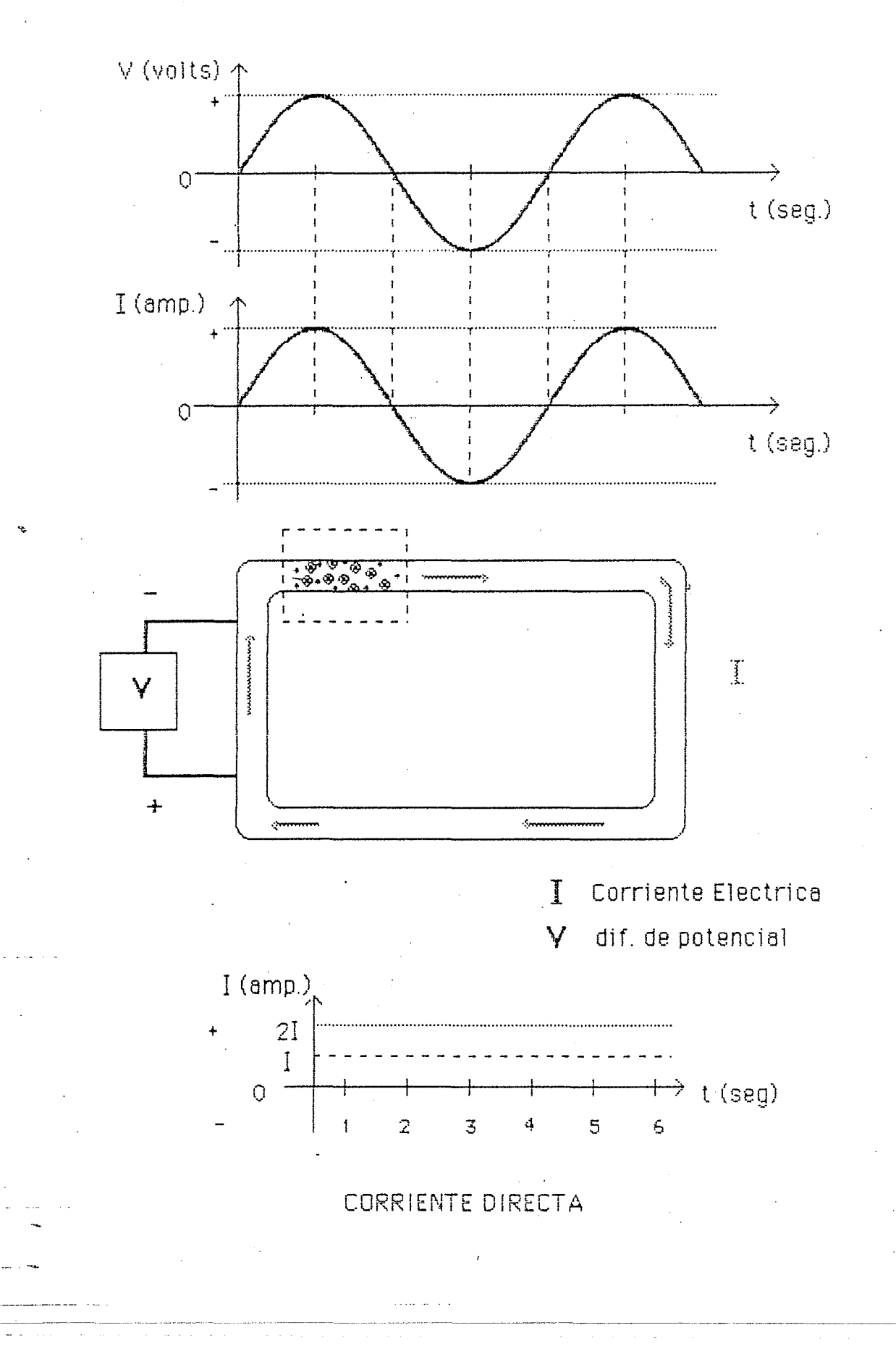

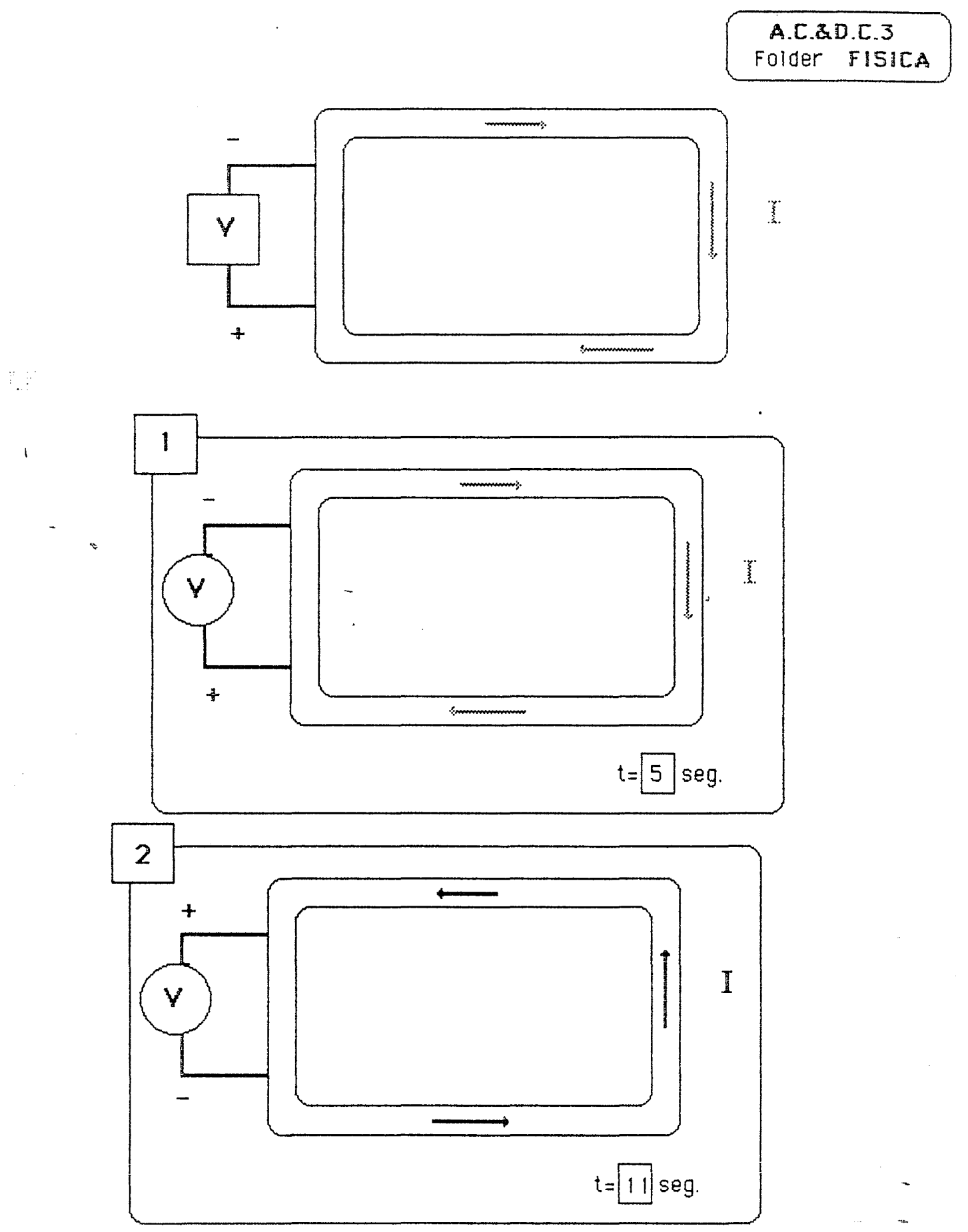

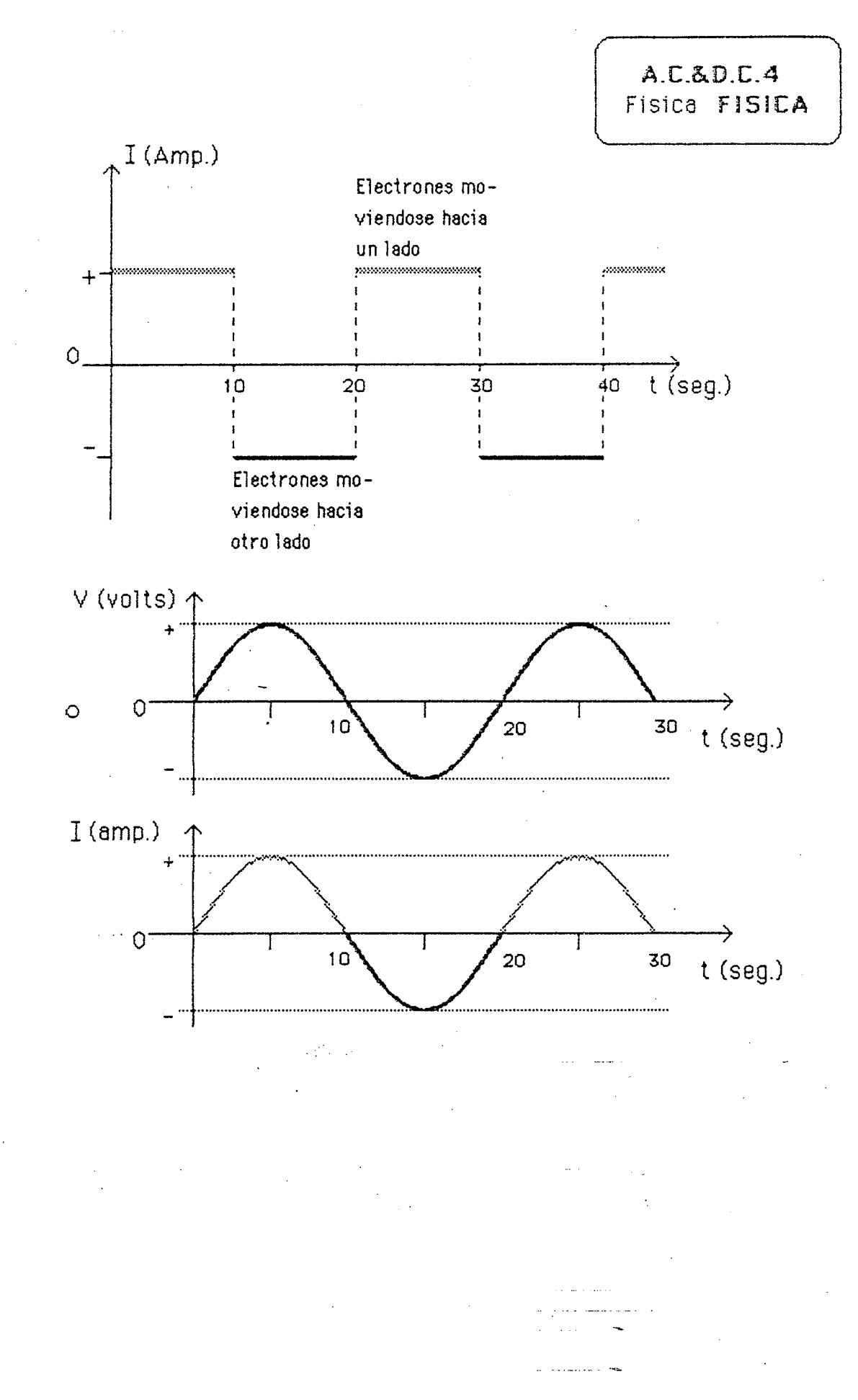

بالمتعلم

**William** 

والمنا

 $\sim$   $\sim$ 

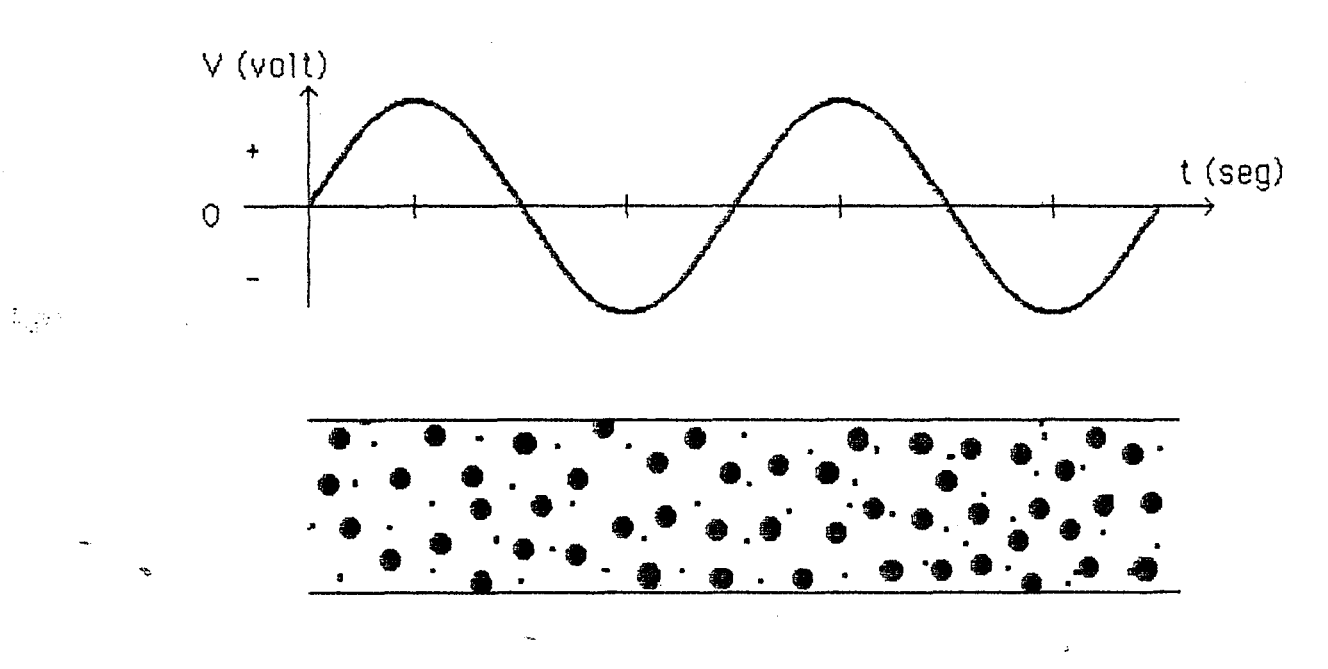

 $\hat{\boldsymbol{\beta}}$  $\hat{\beta}$ 

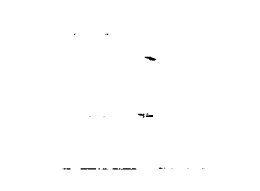